## FA Sudden Cardiac Arrest & Concussion Guidelines

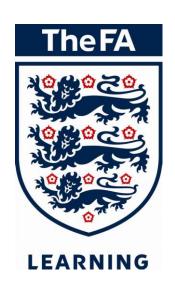

LMS

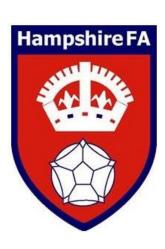

This guide is designed to help you access these modules on the FA Learning site.

# Thank you for booking on either the FA Level 1 Introduction to First Aid in Football or FA Level 2 Emergency First Aid in Football.

**Prior** to the course you will need to complete the following e-Learning modules:

- Sudden Cardiac Arrest (click on the link to access this award)
- Concussion Guidelines (click on the link to access this award)

Please follow the below steps to accessing your online modules.

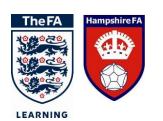

Step 1: Go to the FA Learning site.

### https://learning.thefa.com/

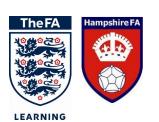

#### Step 2: Sign in with FAN & Password

If you are unsure of your FAN please contact Alice. Weaving @HampshireFA.com.

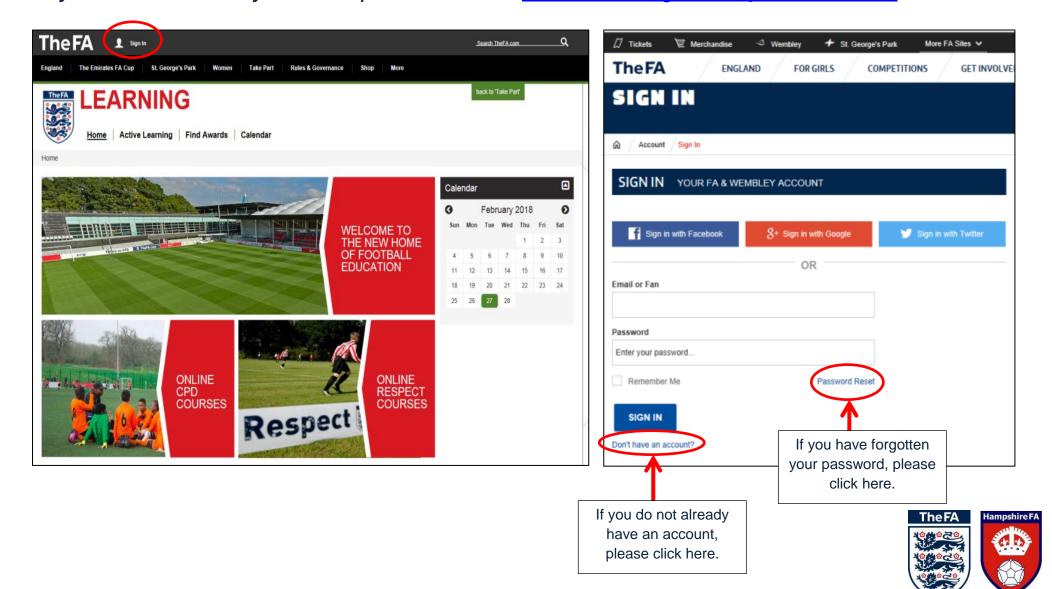

LEARNING

Step 3: Click on **Find Awards** then select **Awards** on the dropdown menu.

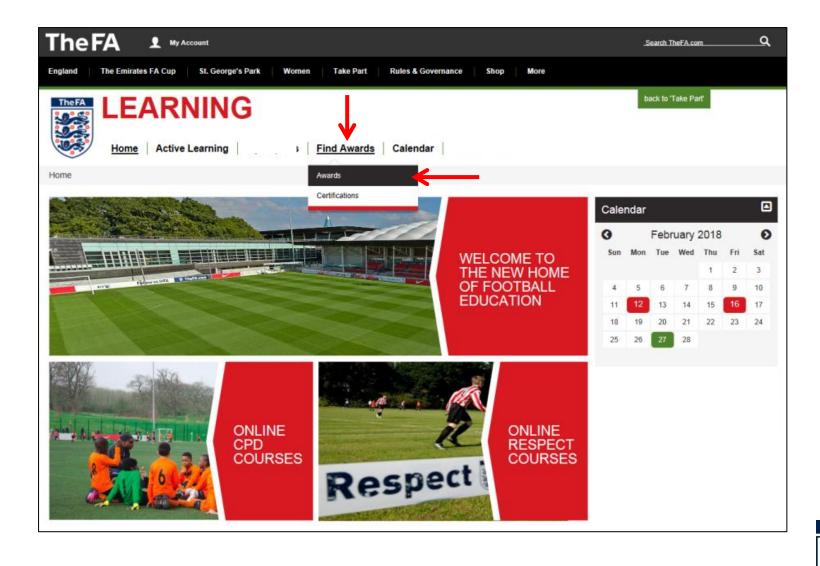

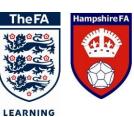

Step 4: You should see a list of available awards like the screen below. Click on Sudden Cardiac Arrest and Concussion to complete the e-learning modules.

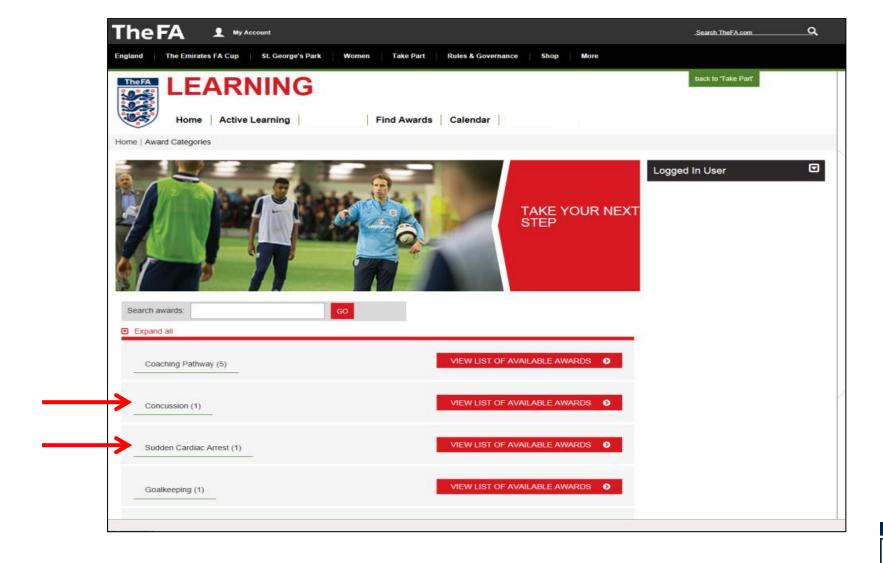

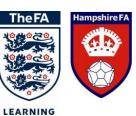

Step 5: Once you have selected the online module, follow the instructions below:

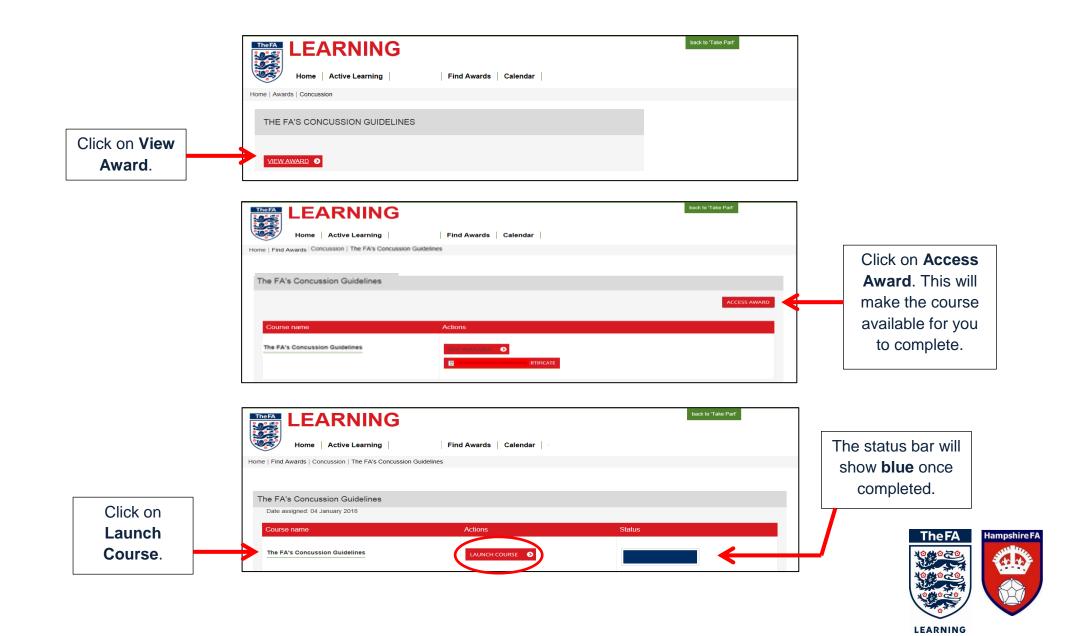

### Step 6: To complete the e-learning module, click on 'Learning Module' and select **The FA's Concussion Guidance Learning Module**.

Repeat the exact same steps if completing the Sudden Cardiac Arrest Module.

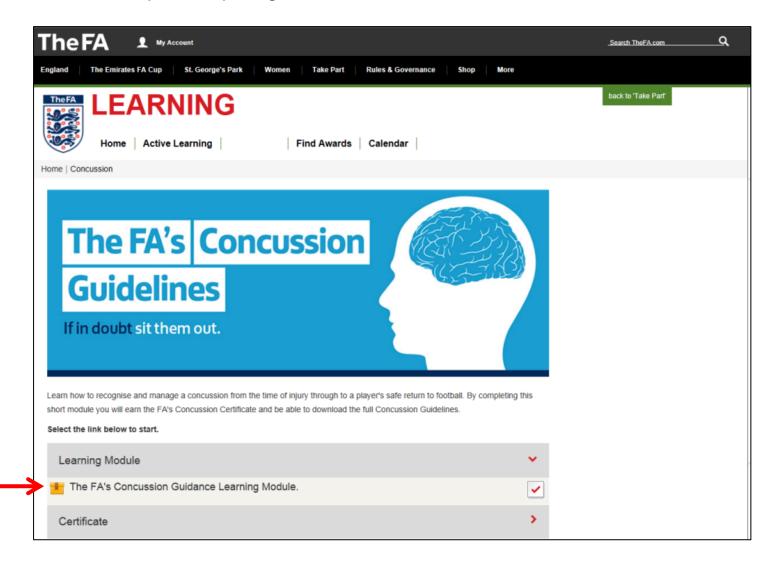

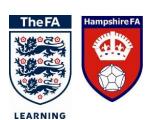

Step 7: Once completed make sure you print and/or save your certificate as a PDF.

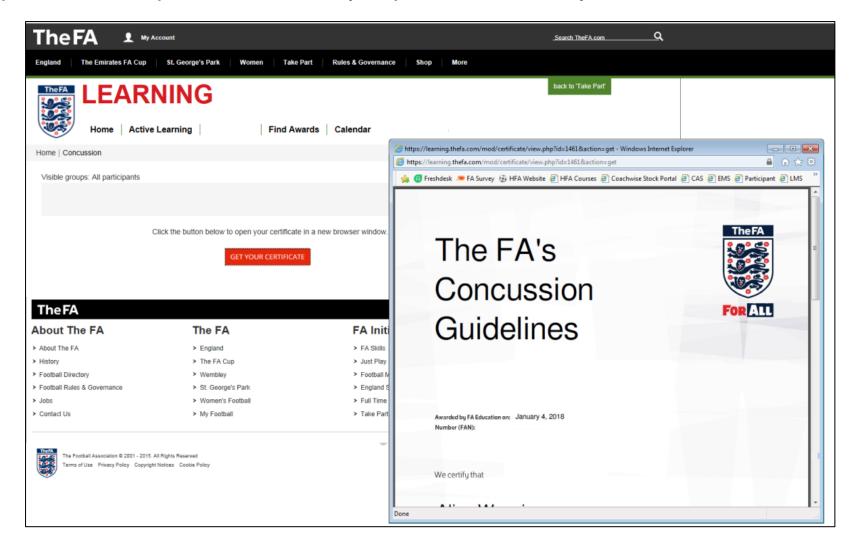

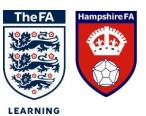

## If you require further assistance with completing your online modules please contact:

Alice.Weaving@HampshireFA.com

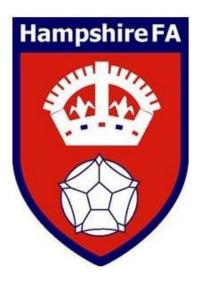

Thank you.

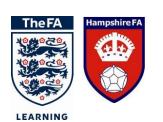